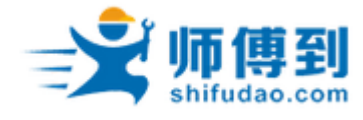

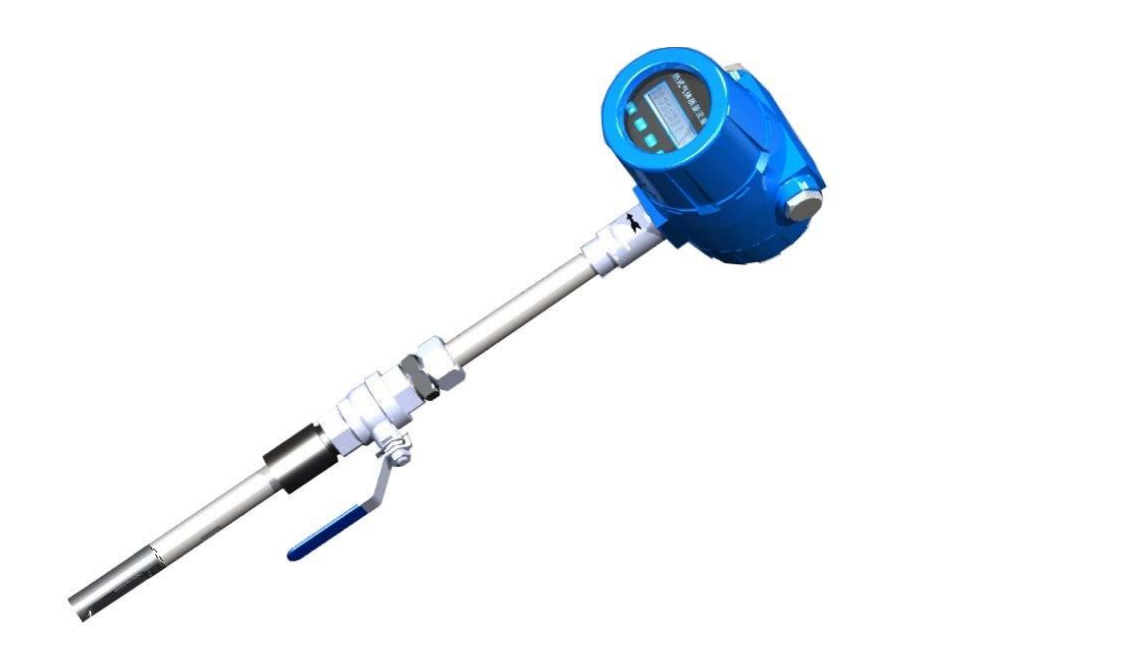

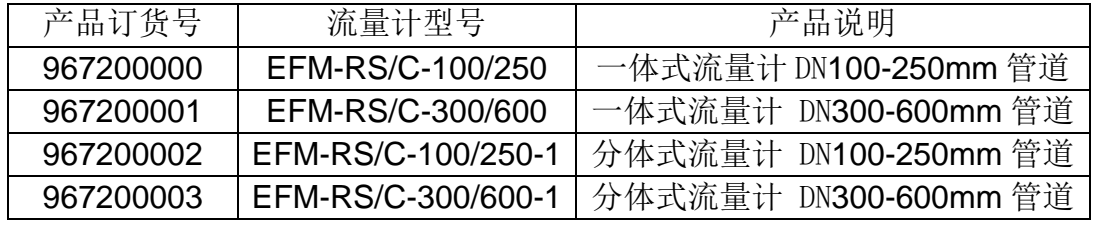

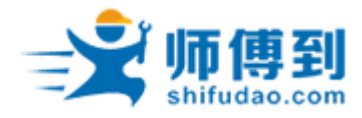

录

 $\blacksquare$ 

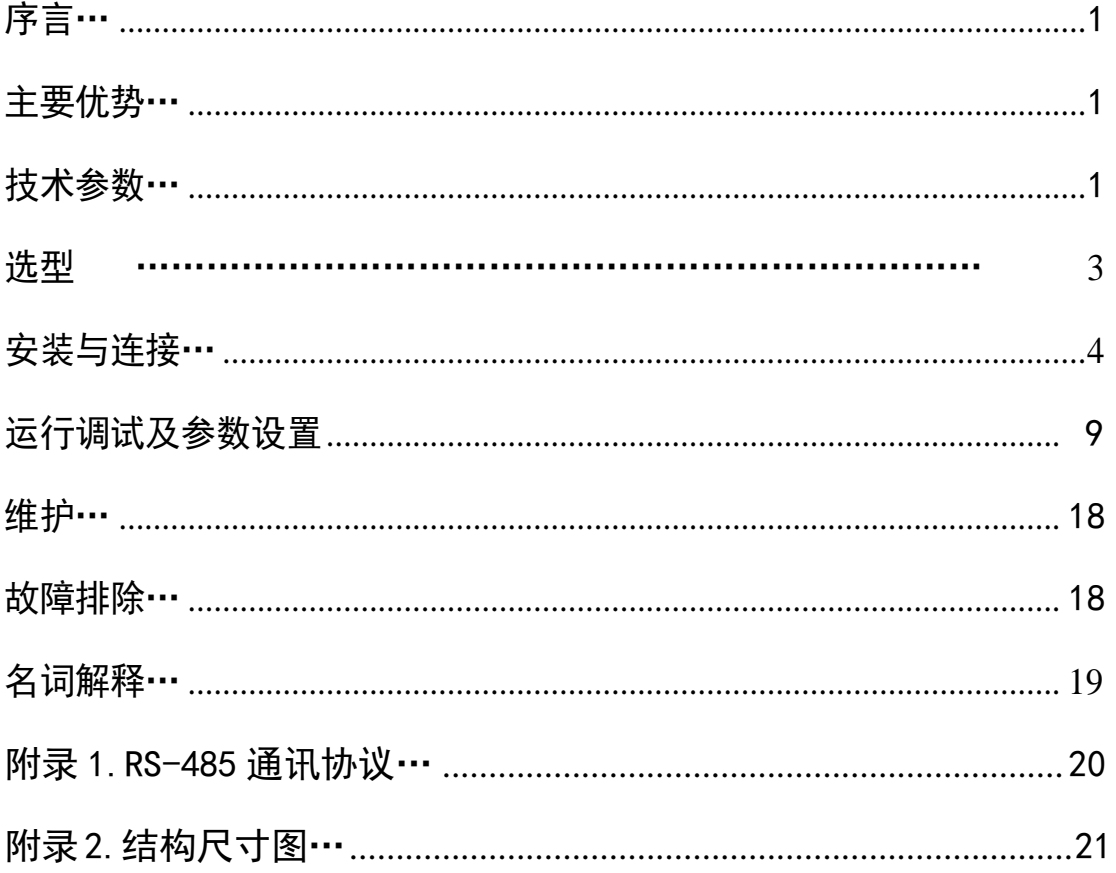

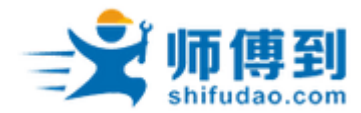

#### <span id="page-2-0"></span>序言

#### 1. 关于圭步

 "师傅到"是上海圭步信息科技有限公司旗下关于工业物联网应用相关的网站。作为 工业物联网应用领域的国内领先平台,网站提供的工业设备和仪表数据在线监测服务和工 业设备服务工单管理(企业级 SAAS 服务)等产品和服务帮助国内众多的设备服务商提升 设备管理和服务运作管理水平,大大提升服务商的效率和降低服务运营成本,并帮助其改 善他们给用户提供的服务体验。

2. 关于师傅到"云"热式气体质量流量计用途和适用范围

"师傅到""云"热式气体质量流量计最大的亮点是内置有"师傅到"智能流量计采 集器,让您的智能流量计实现上网功能;采集器采集流量计的数据后发送到"云"端,您 在任何互联网终端(Web 和 APP)都可以看到您流量计的测量参数值和趋势图,方便您进 行流量/工艺/能耗分析和实施相关的设备管理。大大提升效率,节省获得数据的人力成 本。

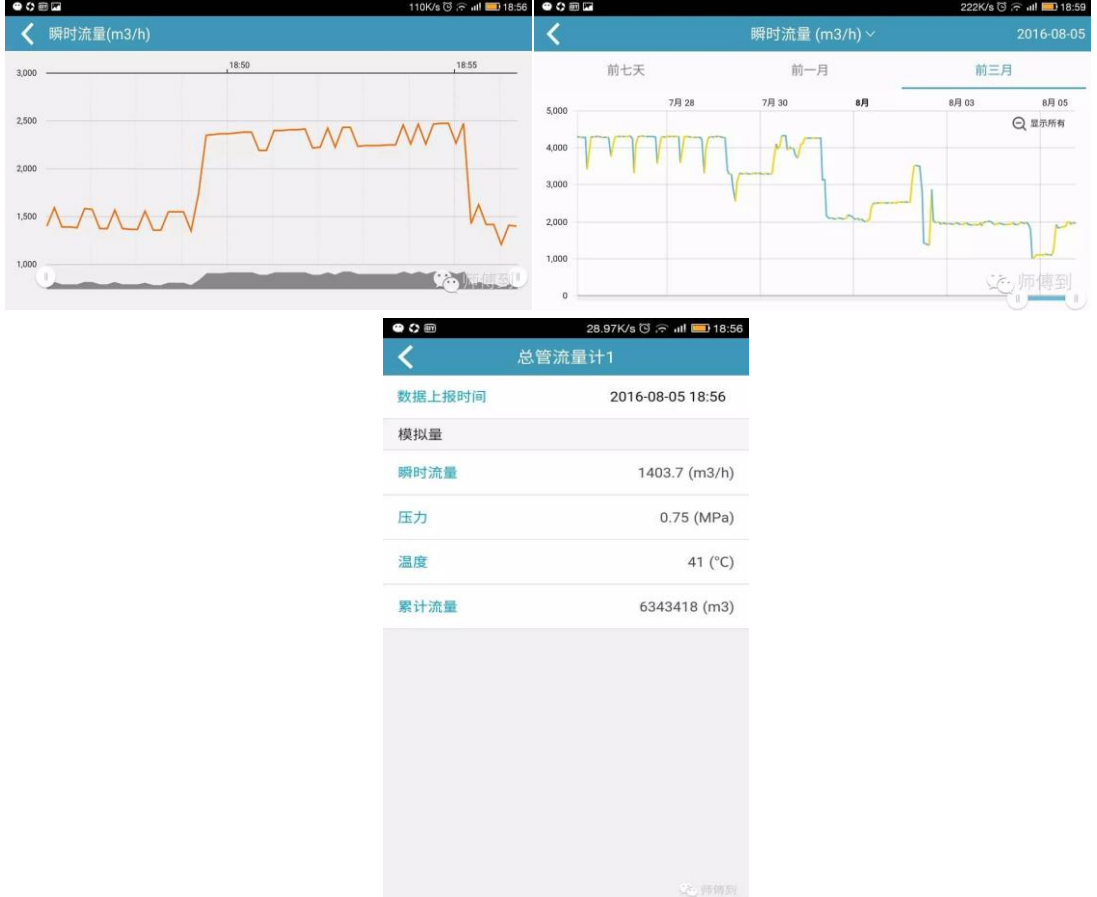

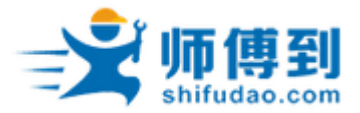

热式气体质量流量计是利用热传导原理测流量的仪表。该仪表采用恒温差法对气体质量流量 进行准确测量。具有体积小、数字化程度高、安装方便,测量准确等优点。 传感器部分由 两个基准级铂电阻温度传感器组成。采用桥式环路,一个传感器测量流量温度,另一个传感 器维持高于流体温度的恒温差,可以在高温和高压条件下进行流量测量。 热式气体质量流 量计具有如下技术优势:

### 1、优点:

(1)宽量程比(可达 1:100),能测量极低流速和微小流量,能测低压气体流 量,甚至是真空状的分子流。

(2)无活动部件,可靠性高。

(3)无压力损失或压力损失很小。

(4)测量气体流量时,常以标准下的体积流量单位表示,介质温度,压力变化 几乎不影响所测量值,若标准状态下密度恒定,则类似于质量流量计。

(5)安装维修简便。在现场条件允许的情况下,可以实现不停产安装和维护。

(6)采用 RS-485 通讯,可以实现工厂自动化、集成化。

### 2.技术参数

转换器形式:一体式,分体式 传感器材质:304 不锈钢 显示;一体型: 8 位字段式加 24 个提示符 一次表防护等级:IP67 准确度: 土2% 流量范 围:  $0.01-120M/S$ 供电电源: 一体机 (DC 24V 或者 AC220V≤ 18W) 分体式 (AC220V≤ 19W) 输出信号:4-20ma 信号输出,RS485 通讯,MODBUS 协议 供电方式: 一体 AC220V 或 DC24V 分体 AC220V 连接方式:螺纹连接 测量气体介质:压缩空气 公 称压力: DN25-250 1.6Mpa DN300-600 1.0Mpa 传感器工作温度(气体介质温度):-10~100 度, 转换器工作温度(测量表头工作温度): -20~45 度

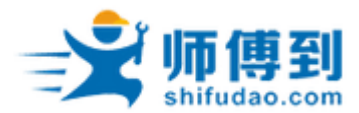

# 3.选型和订货号

EFM-RS/C-100/250-1

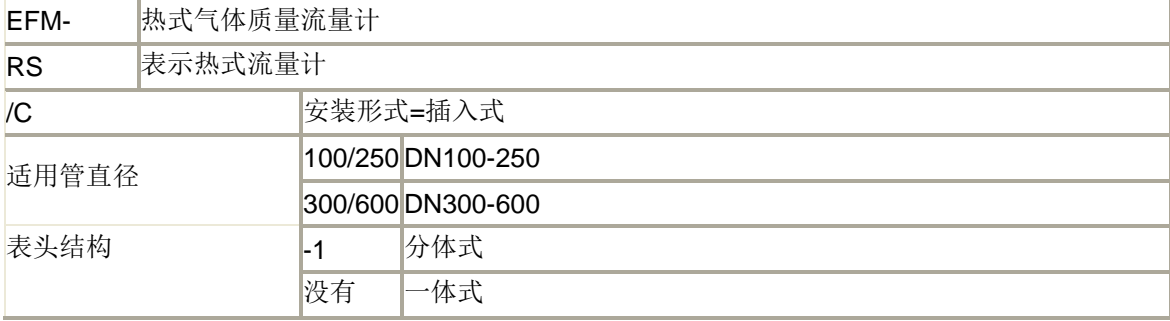

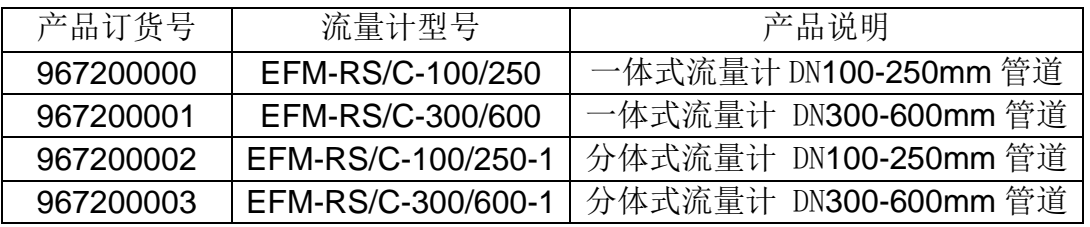

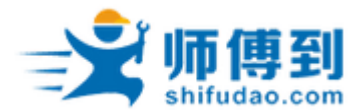

### 4.安装与连接

△ 如果仪表安装在室外,建议加装仪表遮阳罩,避免日晒、雨淋。

禁止安装在强烈震动的场合。

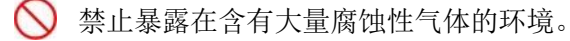

不要和变频器、电焊机等污染电源的设备共用电源,必要时,为转换器加装净化电源。

#### 4.1 安装

#### (1)安装地点的选择

选择水平直管段安装,安装点表前和表后的直管段要求为:安装点上游的节流元件距 安装点必须大于 5 倍管道直径, 安装点下游的节流元件距安装点必须大于 3 倍管道直径, 有 条件的情况我们建议尽量使表前表后直管段表前大于 10 倍管道直径,表后大于 5 倍管道直 径。

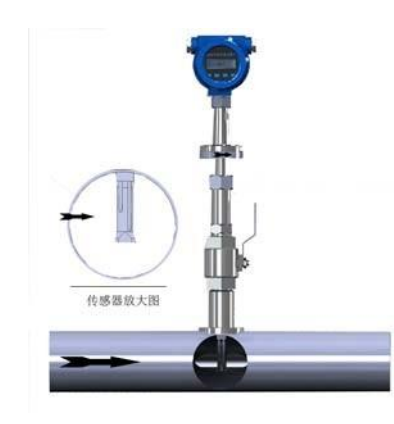

热式气体质量流量计安装图

#### (2)安装底座:采用抱箍连接底座或焊接底座

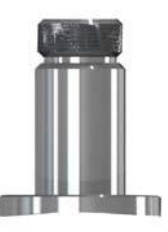

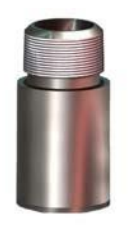

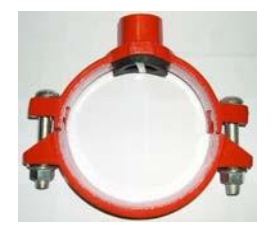

标准型焊接底座 精简型焊接底座 抱箍底座 禁止在爆炸环境里进行焊接操作。 对焊接有特殊要求的环 境应按照相关要求进行操作。

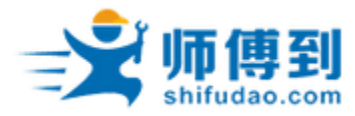

安装时应使底座位于管道截面方向的最顶端,并使底座通孔的轴心垂直管道轴心。理想 的底座焊接位置和焊接工艺。(如下图)

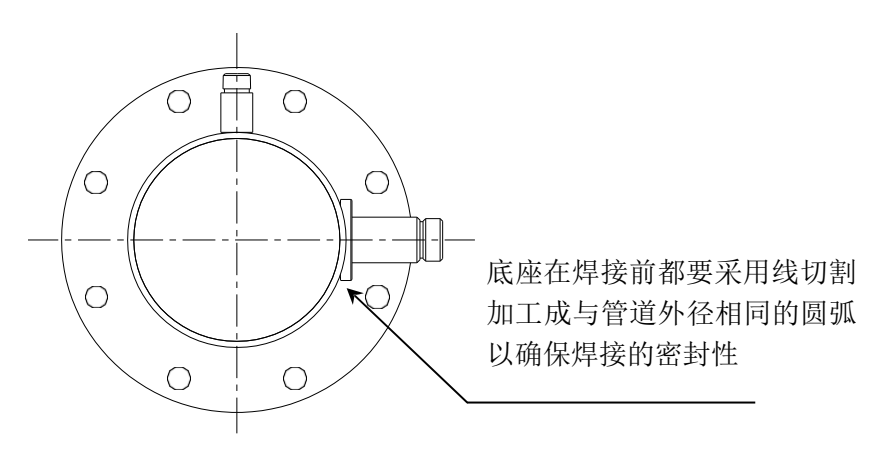

理想底座焊接位置

(3)安装球阀 将不锈钢专用阀门与焊接管道上的底座紧固前,应在压接触面 使用密封垫(介质温度在 100℃一下使用尼龙材料。100℃以上使用紫铜材质) 下图为安装完成的 效果图

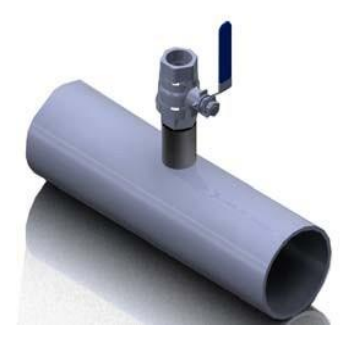

球阀安装后的效果图

(4)打孔

▲ 打孔之前要仔细确认现场环境,确保操作安全。 打孔完成后要及时关闭阀门,避免

漏气。  $\Lambda$ 

经相关技术人员确认符合在线安装的场合,用专用的打孔器开孔,可以实现在线不停产开孔 安装。停产打孔时可以采用多种方法,但要保证孔的轴心与底座的孔心同心,若不能保证同 心建议可将管道上的孔大些,这样有一定间隙可以调整。

### (5)仪表的安装

1) 一体型插入式应插入至被测管路轴心,在安装精简型热式气体质量流量计前请确认管道 的实际内径和壁厚。

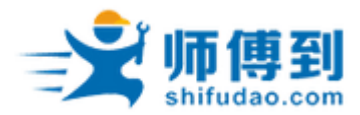

- 2) 将热式气体质量流量计的其余部分一起装入专用球阀内,根据实际管道内径和壁厚计算 出要插入的深度。这一步可以插入个大致尺寸并用手拧紧螺母。
- 3) 转动传感器连杆,使标记箭头与介质流动方向相同。
- 4) 根据现场测得的数据换算出在传感器连接杆上的相应刻度,锁紧螺母即可。
- 5) 如果您是横向安装的本款仪表的显示屏可以 90°180°270°的灵活安装,满足你现场 实际需要。

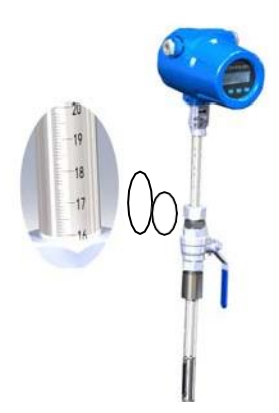

适用管径 DN100 以上 DN600 以下热式气体质量流量计

#### 4.2 接线

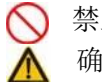

禁止带电进行操作。 确认供电类型。

1)流量计有一体式和分体式两种形式,分体式安装可以将测量头安装在高空管道,然后将 显示单元放置在便于操作和读表的地方,测量头和显示单元的接线不要超过50 米。

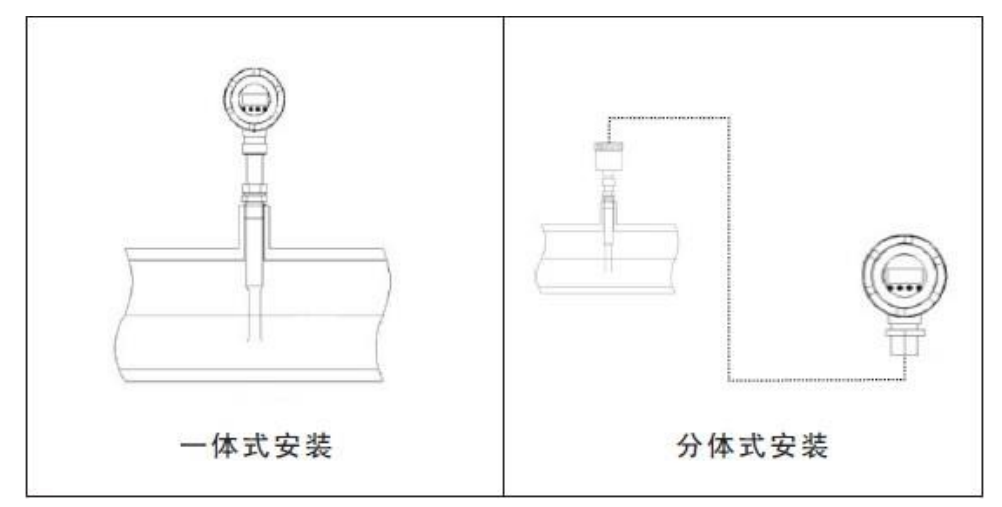

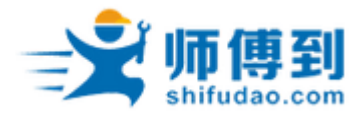

2) 传感器接线端子说明

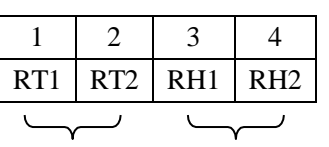

测温(Pt1000) 加热(Pt20)

### 4.3 输出接线端子说明及接线方法:

(1)电源的接法 a.交流电源供电的接

法

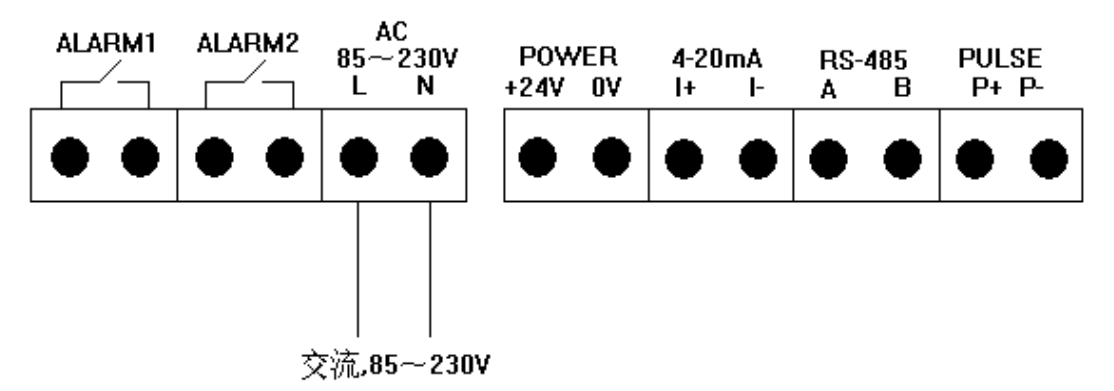

b.直流 24V 供电的接法:

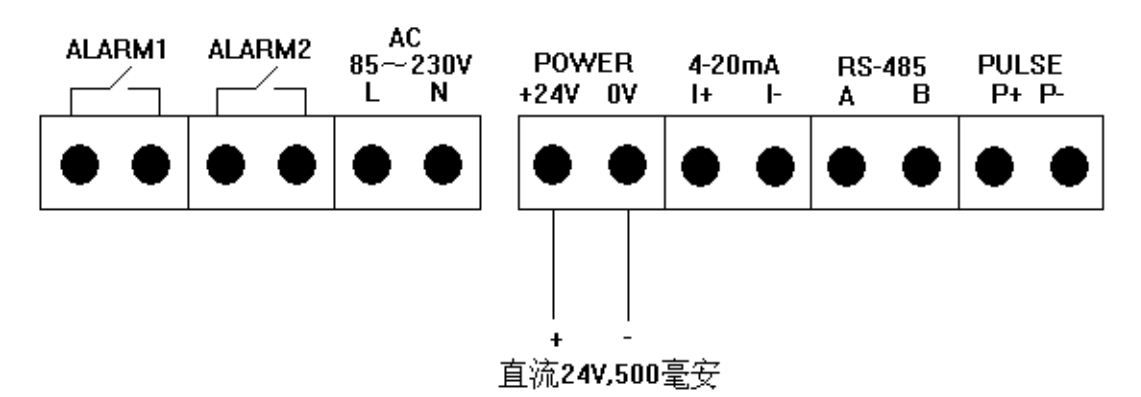

(2)四线制 4-20mA 电流输出和 HART 手操器的接法:

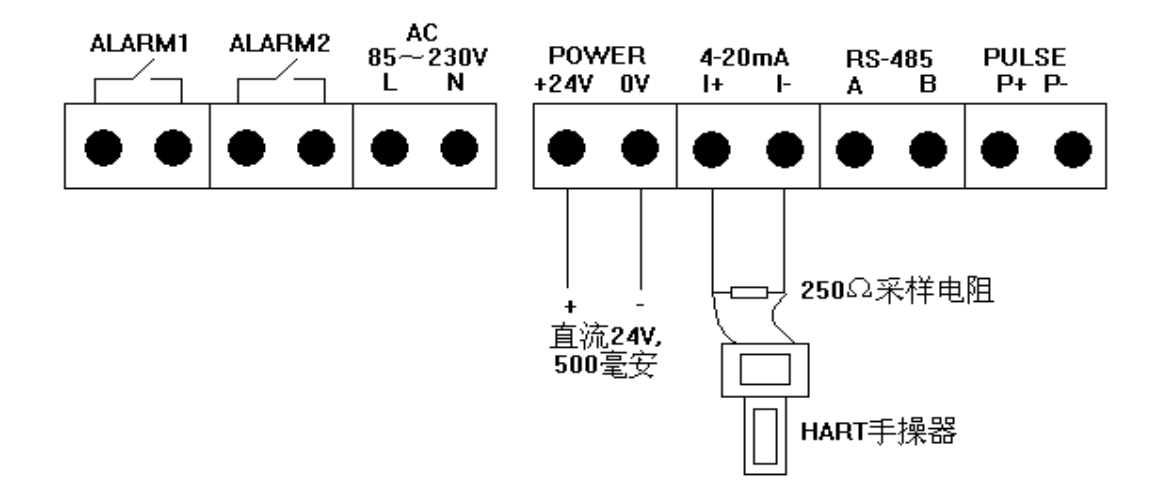

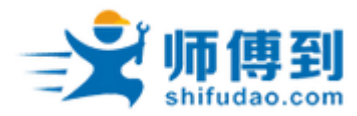

(3)RS-485 通讯的接法

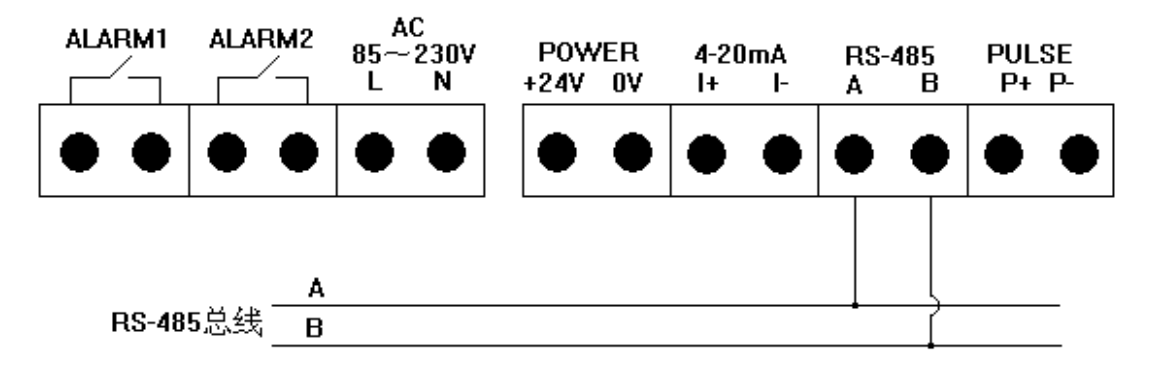

(4)脉冲输出的接法

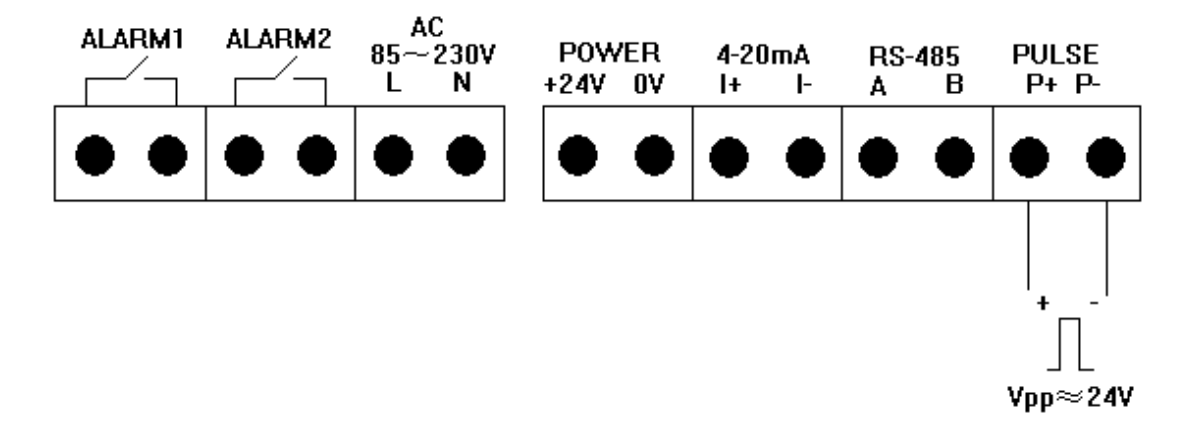

(5)报警输出的接法:

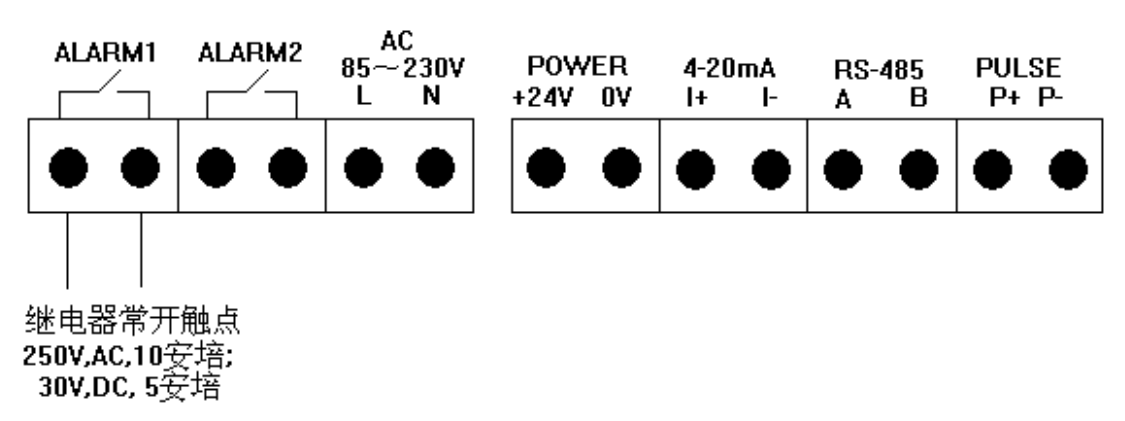

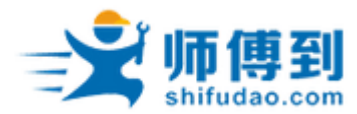

#### 5.调试与运行

仪表通过按键进行参数设置,一般在安装时要使用按键手动设置一些参数。 仪表有三个按键, 从左到右顺序为 F1、F2 和 F3 键。通常 F1 为移位键, F2 为确 认和换项键,F3 为修改和返回键。如有按键特殊功能, 按键功能有所不同, 使用 时请参看液晶屏界面下方的按键功能说明。仪表运行时,可通过 F3键手动切换 到主界面 2/主界面 3,主界面 2 显示内容除瞬时流量更改显示为工况流量外,其 余与主界面 1 内容基本相同,主界面 3 同时显示工况和瞬时的流量。

#### 5.1 启动

仪表上电时进行自检,如果自检异常,将显示自检错误界面(自检 界面说明参照自检菜单),大约 1~2 秒后跳转到主界面。否则将直接跳转 到主界面。主界面启动后如下图所示:

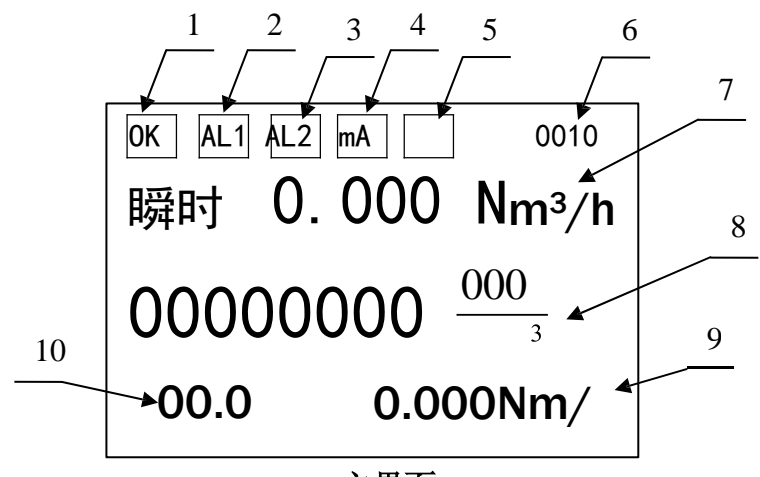

#### 主界面

- 标签 1: 仪表运行状态实时显示, 如果正常显示"OK", 故障显示"ERR"
- 标签 2: 报警通道 1 标识, 显示 AL1 表示通道 1 报警。
- 标签 3: 报警通道 2 标识, 显示 AL2 表示通道 2 报警。
- 标签 4: 仪表电流输出溢出标志, 如果电流输出溢出显示"mA"。
- 标签 5:为了方便显示和读取,累积流量超过 10000000 时仪表累积显示数据要 乘以 1000 后才是真正累积值。
- 标签 6: 仪表通讯状态信息显示, 前三位表示表号; 第四位表 示奇偶校验位,0:无校验;1:奇校验;2:偶校验; 第五位 表示波特率,0:1200;1:2400;2:4800;3:9600。
- 标签 7:瞬时流量值显示,显示最大值为 9999999。
- 标签 8:累积流量显示,显示数值最大为 8 位。 标
- 签 9:当前标流速显示(标米/秒)。
- 标签 10:当前测量介质温度显示(℃),可切换流量比例(%)

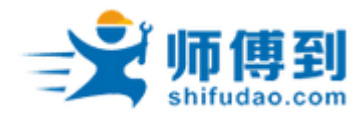

5.2 主菜单

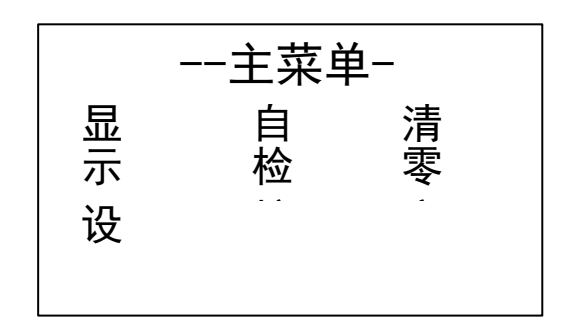

在主界面下, 按 F2 键, 进入主菜单界面。可通过 F1 移位键选择相应的菜单 项按 F2 键进入。各菜单项操作可参看以下各部分说明,简单说明如下: 自检: 仪表运行状态检查。

显示:瞬时、累积、温度显示单位的更改。 清零:累积流量清零。 设置:仪表运行参 数设置。 校准:对零点电压、电流输出、流速表和流量系数参数设置。

密码:修改设置、清零和校准选项的密码。

#### 5.3 自检

自 时 钟 电 检 存储器 传

如果仪表运行错误,可通过进入该选项,查询具体的仪表运行错误,打钩为 正常,打叉为错误。另仪表启动时执行自检,如果有错误将显示此界面。在仪表 运行时,也可进入该选项查询仪表运行状态。当前测量介质温度显示(℃)。

#### 5.4 清零

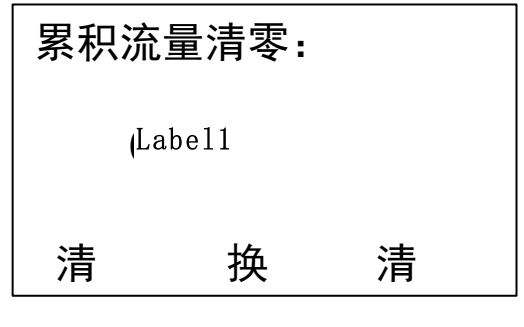

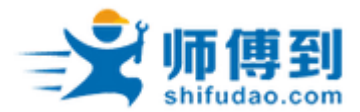

流量累积值清零,为了防止非法清空流量累积值或误操作,进入清零选项须 输入密码。在密码检查界面,通过移位修改键输入正确密码,按下 F2确认键, 即进入清零界面,显示数值为当前累积流量值。在清零界面,为了防止误操作, 采用双手操作同时按下 F1 和 F3 键进行清零操作,清零成功屏幕显示 00000000.0000,按 F2 键进入下一界面。

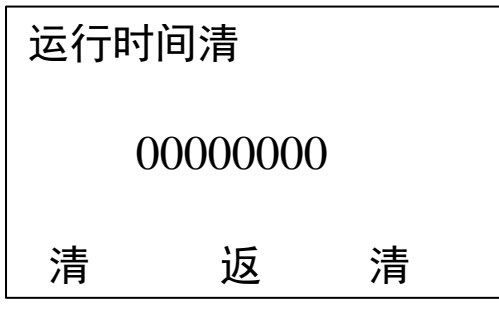

运行时间清零,运行时间以分钟为单位,记录仪表的开机运行时间,最多 8 零 回 零 位数字(清零操作同累积流量清零)。

5.5 设置 设置选项设置仪表工作所需的一些参数, 为了防止人为误操作, 进 入此选项

需要检查密码。输入正确密码后,即进入设置界面

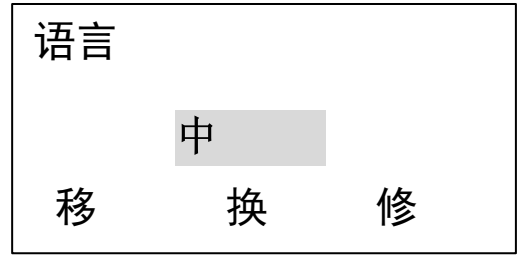

设置界面 1: 语言选择, 对设置界面的显示语言进行设置, 有英语和中文可选。

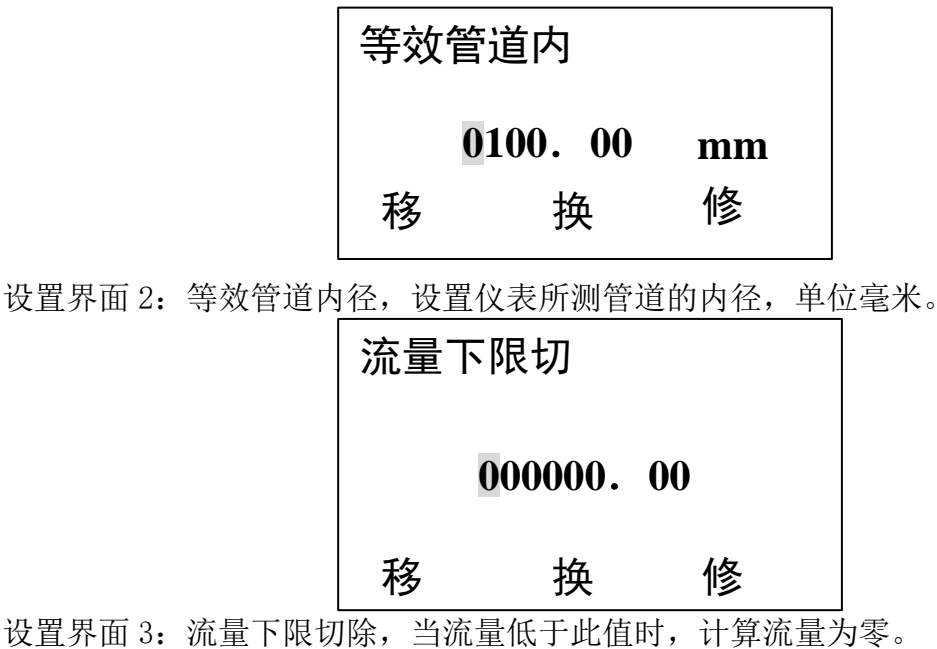

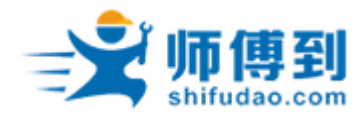

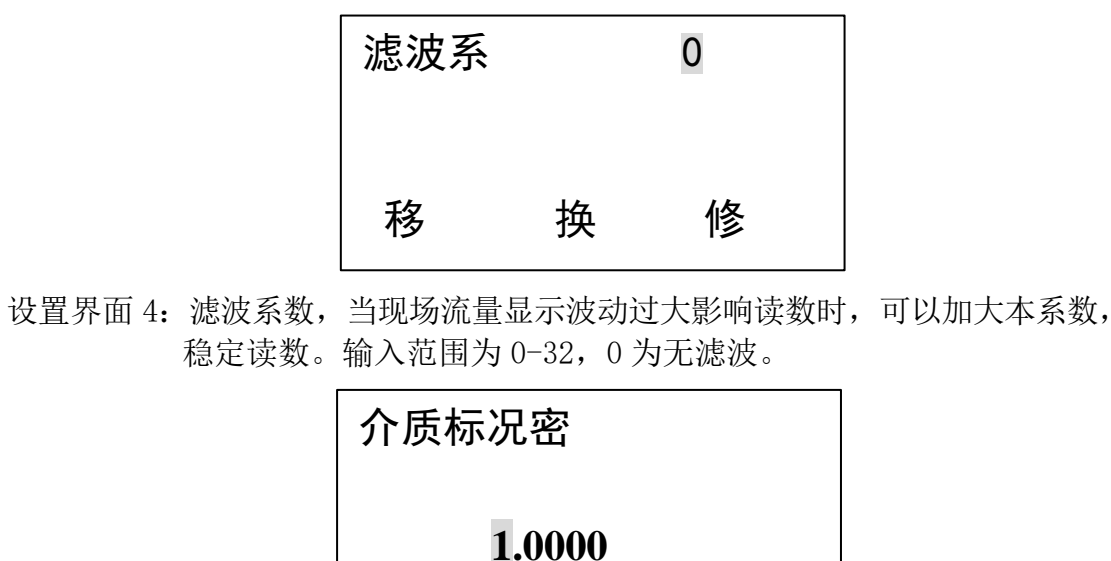

移 换 修

设置界面 5:介质标况密度,用于标况体积与质量的相互转换。 一<br>"四天后"的 化有限系 目 化压

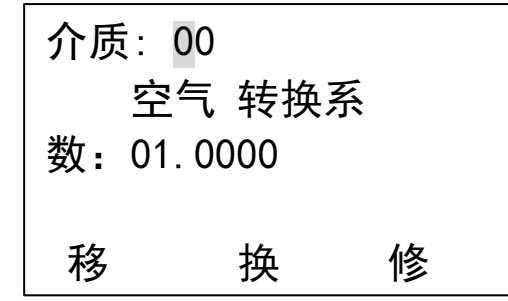

设置界面6:介质的转换系数,可通过更改介质编号来进行转换系数的设置,转 位 项 改 换系数当前显示为参考数值,如有修改必要可以重新输入。当更改介 质编号时,其下方显示当前选择的介质,与其对应转换系数为参考 值,介质编号输入范围 0-60。

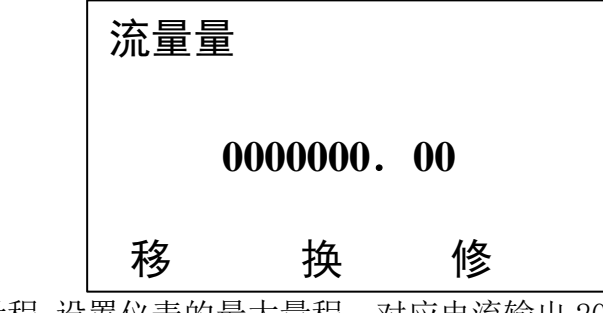

设置界面 7:流量量程,设置仪表的最大量程,对应电流输出 20mA 时的值。 位 项 改

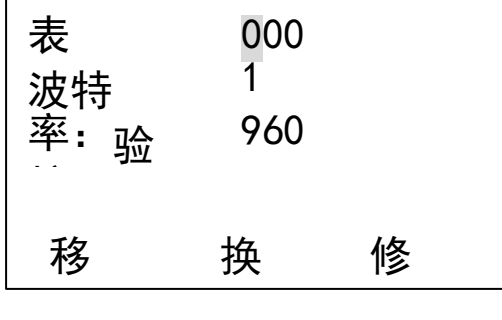

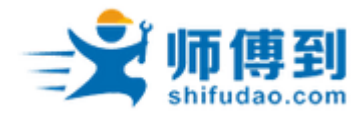

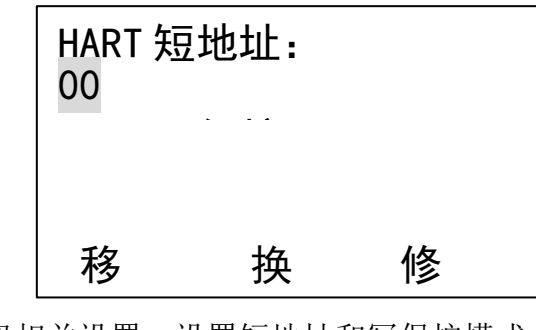

设置界面 8: 485 通讯相关设置,设置通讯时表地址和通讯模式。

设置界面 9: HART 通讯相关设置,设置短地址和写保护模式。

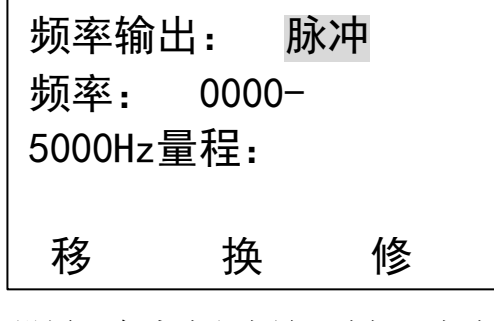

设置界面 10: 脉冲输出设置,有脉冲和当量可选择;当选择脉冲时要设置频率 和量程,频率最大值为 5000,当选择当量时要设置当量系数, 当量输出频率最大值为 1000。

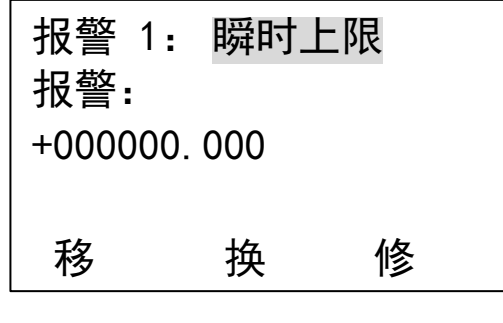

设置界面 11: 报警 1 设置, 可瞬时上限, 瞬时下限, 温度上限, 温度下限/无 可选择。报警即设置报警输出的值,回差值是为了防止当前报警变 量在上限报警大于到临界控制值附近时产生控制振荡,设置回差可 将产生的振荡控制在充许范围内,但同是降低了控制精度。实际应 用根据现场情况和经验设置此值。

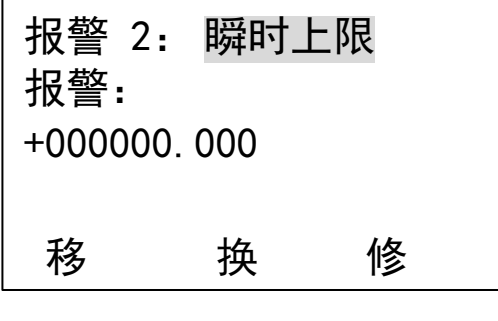

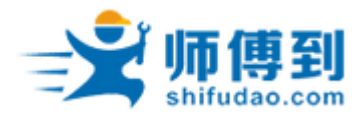

设置界面 12: 报警 2 设置, 可瞬时上限, 瞬时下限, 温度上限, 温度下限/无 可选择。报警即设置报警输出的值,回差值是为了防止当前报警变量在上限报警 大于到临界控制值附近时产生控制振荡,设置回差可将产生的振荡控制在充许范 围内,但同是降低了控制精度。实际应用根据现场情况和经验设置此值。

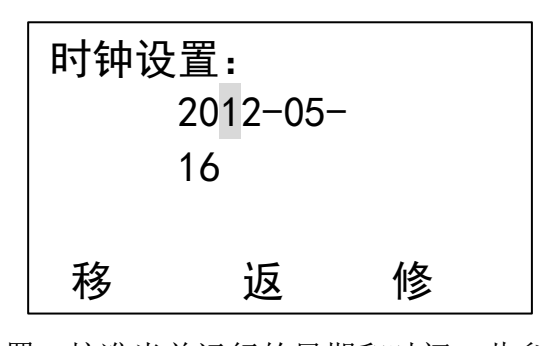

设置界面 13: 时钟设置,校准当前运行的日期和时间,此参数出厂时已校准, 设置影响记录的保存和查询,在运行前务必确认是正确的当前日 期,如错误将造成记录保存的混乱。

#### 5.6 校准

校准选项设置仪表修正所需的一些参数,设置参数为工程师级参数,更改参 数影响流量测量,非专业人员勿动。为了防止人为误操作,进入此选项需要检查 密码,输入正确密码后,进入校准界面。

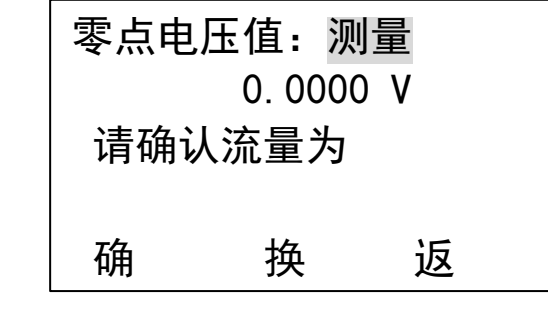

校准界面1:零点电压值,此界面实时显示流量电压值,设置时务必确认管道 内没有流量,并稳定大约 1 分钟以上的时间。

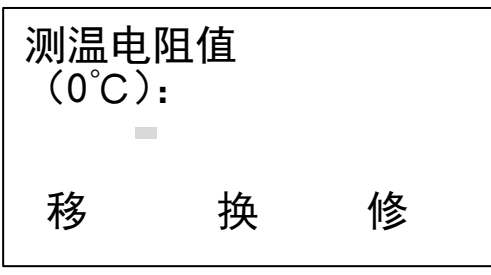

校准界面 2:测温电阻值,输入测温传感器的电阻值

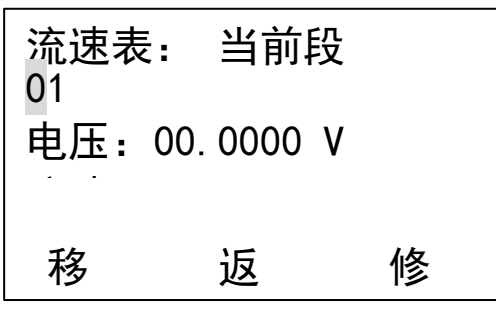

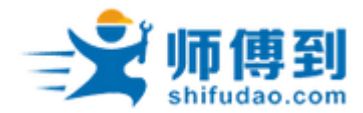

校准界面 3:分段流速表,设置分段标定的流速和电压值, 最大分段为 40, 通过流量标定装置标定后,按照从小到大的顺序(第 0 段为零点, 流速固定为零)将分段电压和流速依次输入。注意: 如果 40 段没 有全部使用,在最后标定段的下一段中,电压设定为2V,流速和 最后标定段的流速相同。

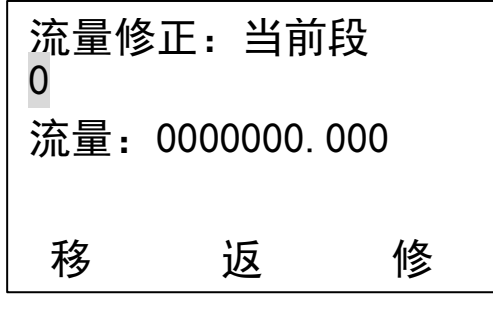

校准界面 4: 分段流量二次修正, 最多分 5 段。如果 5 段没有全部使用, 在 最后标定段的下一段中,流量输入为量程值,系数和上一段相同。 如果不进行二次修正,将第一段和每二段的流量和系数同时置为零 即可。

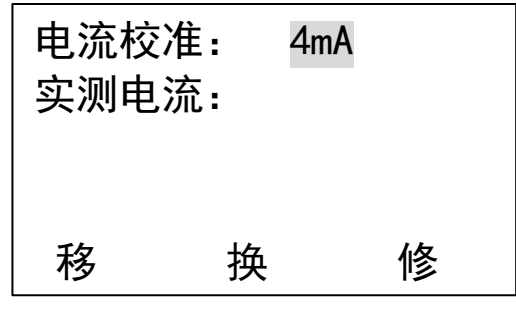

校准界面 5: 电流输出校准,通过输出实测电流值, 计算电流校准的零点和系数, 当选择 4mA 时仪表输出 4mA,这时将标准仪表测得数据输入实测电流 值, 然后再重新回到电流校准, 选择输出 20mA 仪表输出 20mA, 这时 将实测值输入按换项在下一界面可以看到电流零点和电流系数,当 输入 4mA 时范围在 3.5-4.5 之间,20mA 时在 18-22mA 之间时才重新 计算新的零点和系数,如果超出则保持原有零点和系数,修正是在 原有零点和系数的基础上进行修正。

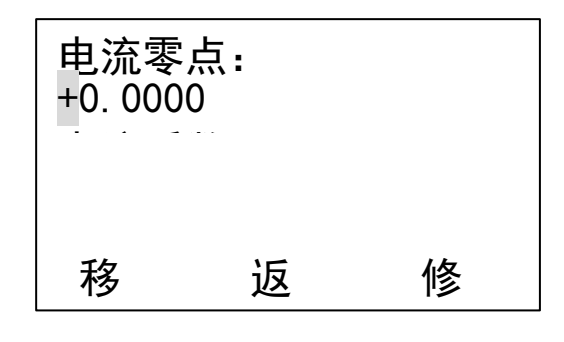

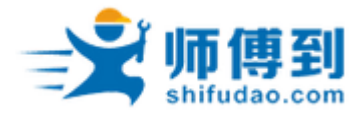

校准界面 6: 电流输出校准,通过输入修正参数,调节电流的输出零点,注: 修 改此参数将关闭电流输出,如果和仪表相关联的系统正在使用电流 输出运行,请不要设置此项。

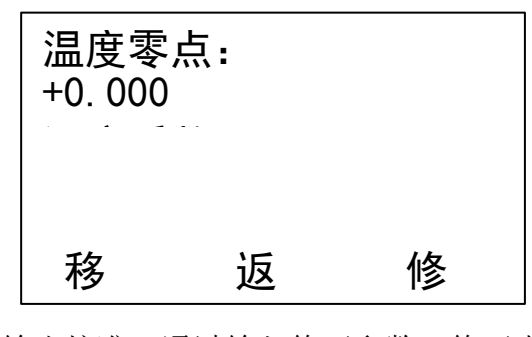

校准界面 7: 温度输出校准,通过输入修正参数,修正由于电路本身所产 生的误差,使温度的输出精度更高。

5.7 密码 通过此选项可分别修改清零、设置、校准的密码(清零、校准和设置密 码的更

改操作一致,这里只介绍设置密码的更改),进入修改密码选择界面,选择要修 改的项,进入后输入旧密码,然后在新密码项输入要修改的密码,按 F2确认键, 如果旧密码输入正确则提示修改成功,在下方提示修改成功并自动跳转到主界 面,否则显示修改失败同时跳转到主界面

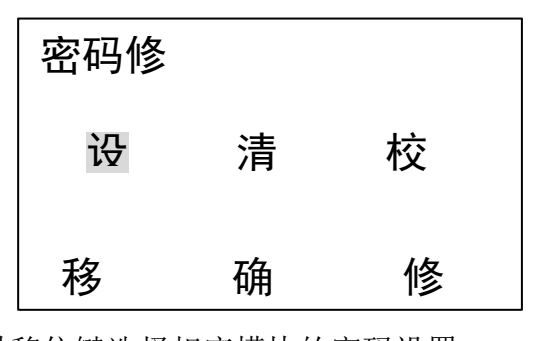

密码修改选择界面:通过移位键选择相应模块的密码设置。

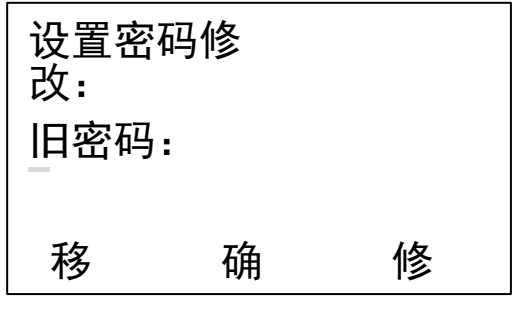

密码修改界面:输入相应密码,如果正确,提示密码修改成功。否则跳转至主界 面。

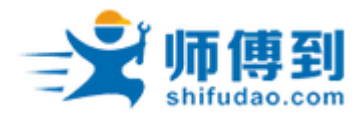

5.8 显示单位

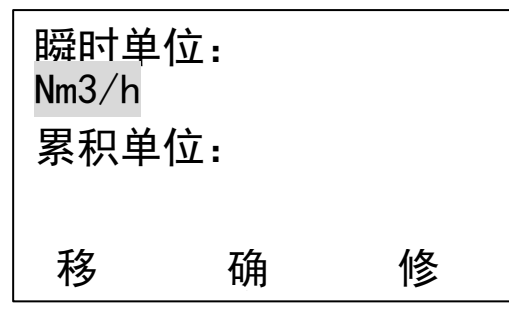

瞬时单位: 瞬时或标况单位选择。 累积单位:累积流量单位选择。 温 度单位: 温度单位选择。

显示单位选项可更改仪表运行时显示的单位,进入显示单位界面,标况流量 如果选择为液体质量有 Nm3/h、Nm3/min 、L/h 、L/min、t/h、t/min 、kg/h 和 kg/min 八个选项选择。选择相应的单位,按确认键后,主界面将以设置显示单 位进行数值显示。

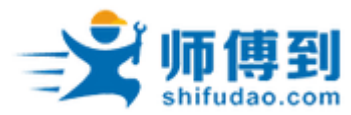

### 6.维护

▲ 现场条件符合安全操作要求(与现场的工艺有关, 参见相关工艺说明)时才能进行本操作。

当测量介质较很脏时,仪表经过一段时间运行后,有可能在传感器表面堆积一些污垢。 需要定期对传感器部分进行清理维护。去除污垢。测量介质较纯净,就可以较长时间清理了。

现场插入式的仪表,在保证测量介质和现场环境允许不停产能在线拆卸的前提下,依托 本仪表的特殊机构,可以实现不停产的维护操作,折卸的方法是安装方法的逆操作,满管式 必须停产拆卸维护。

#### 7.故障排除

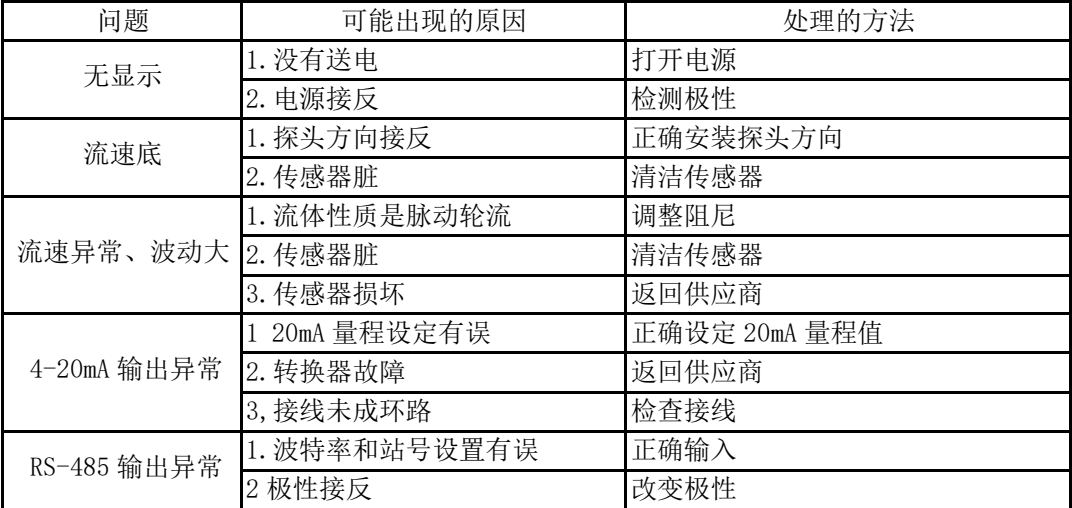

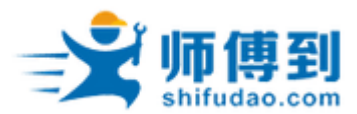

# 8.名词解释

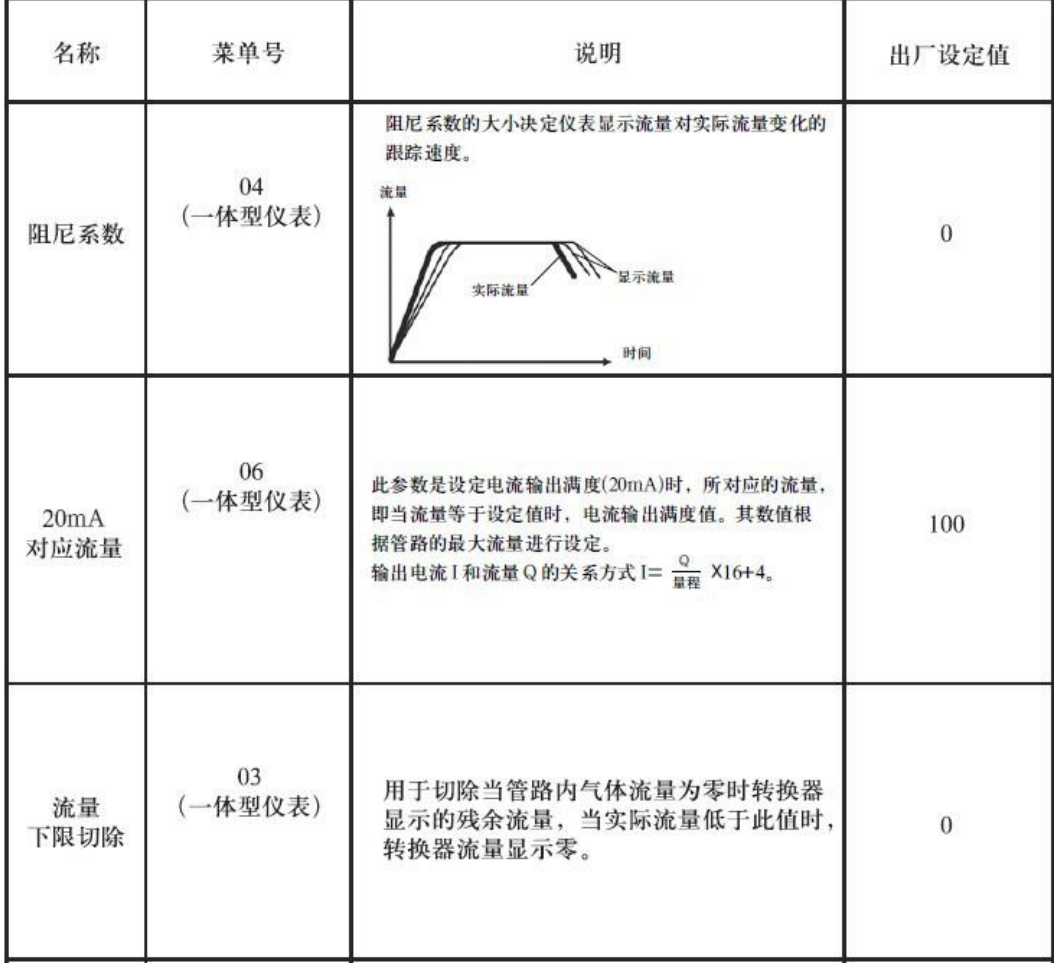

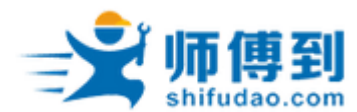

#### <span id="page-21-0"></span>附录 1: RS-485 通讯协议

- 1. 协议应用在 EIA RS -485 的物理层之上,传输介质采用带屏蔽双绞线。
- 2. 可选择的通讯波特率为 1200bit/s,2400bit/s,4800bit/s,9600bit/s。
- 3. 单字节格式为: 1 位起始位,8 位数据位,1 位停止位,无校验位。
- 4. 协议通讯采用主叫(主机召唤,从机才能回答)的方式了,在网络中只能有一台主 机,其他全部为从机,在没有加装协议扩展的情况下。本协议支持999 台设备,站  $\frac{1}{2}$  001~999.
- 5. 命令数据格式 (一)主机端住

叫命令格式 起始码:1 字节 固定为 2AH。 网络标识号: 3 字节, ASII 码表示 001~999 之间的数值。 命令号:1 字节。ASII 码表示 0~9 之间的数据。(本仪表支持 0、5、6 号命令) (二)仪表端返回命令格式 响应的命令号:1 字节,对应于主机端发送的命令号 命 令执行后的数据:长度和内容与响应的命令有关。 校 验码:2 字节,前面字节的十进制累加和的 ASCII 码。

6.仪表支持的命令详解

1) 命令 0:查询仪表的标况瞬时流量和标况累计流量。仪表的回答格式如下: 响应命令号:30H 瞬时流量:12 字节 ASII 码的十进制数,第一个字节无意义,后面是小数点后面的 小数。 例如:32.5Nm³/h 表示为 30H 30H 30H 30H 30H 33H 32H 35H 30H 累计流量:12 字节 ASII 码表示十进制数,后面三位是小数点后面的数。 例 如:55Nm³ 表示为 30H 30H 30H 30H 30H 30H 30H 35H 30H 3OH 30 H 校验码:2 字节,前 2 个字节的十进制累加和的 ASII 码。 2) 命令 5:清除仪表累计流量。仪表回答格式如下: 响 应命令号:35H 校验码:2 字节,前 2 个字节的十进制累加和的 ASII 码。这条命令恒为 36H 35H

3) 命令 6:清除仪表累计时间。仪表回答格式如下: 填充字符:1 字节 30H 校验码:2 字节,前 2 个字节的十进制累加和的 ASII 码。这条命令恒为 36H

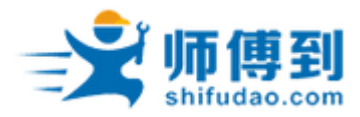

附录 2 结构尺寸示意图

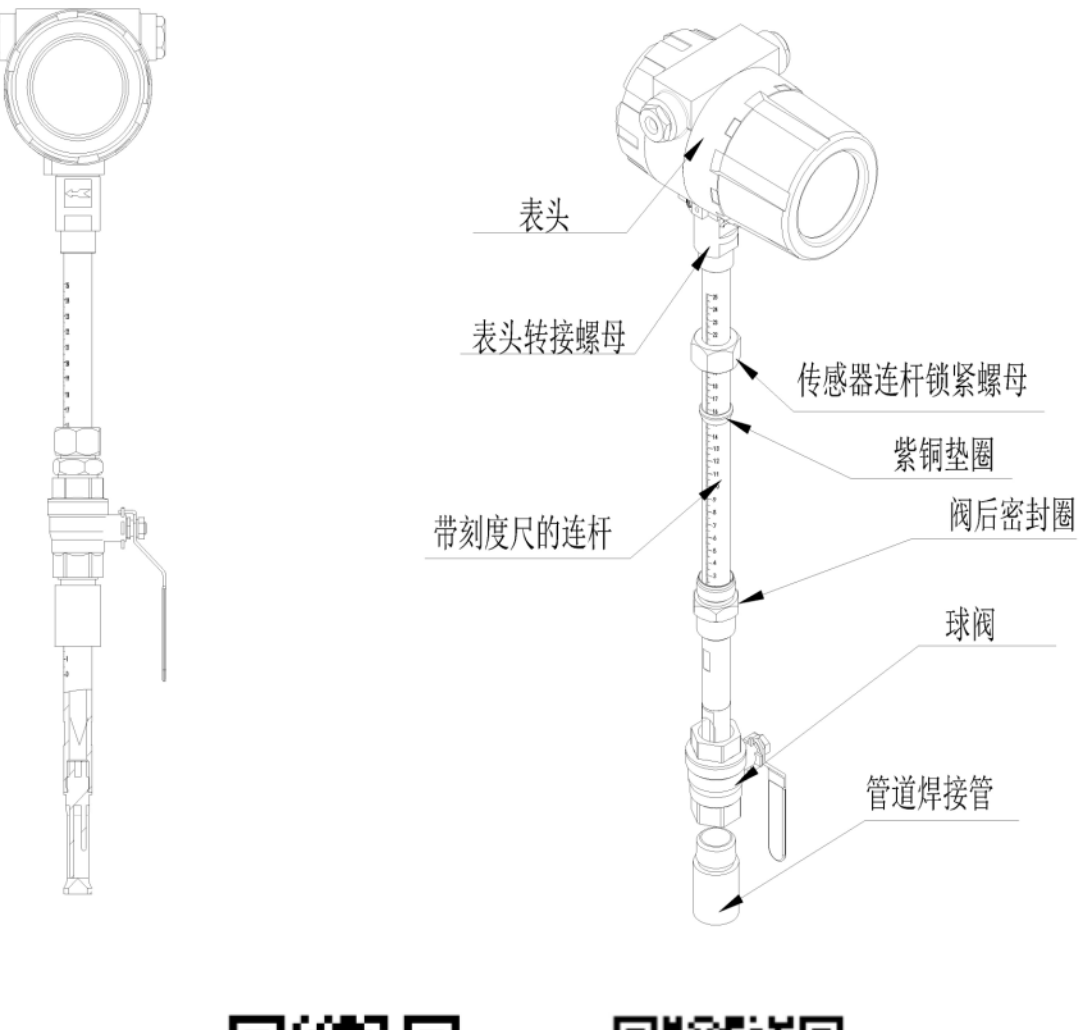

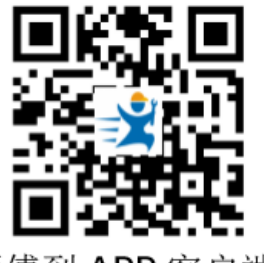

师傅到公众号

师傅到 APP 客户端

上海圭步信息科技有限公司 上海市浦东新区金港路 333 号 330 室 电话:400 699 6166